## **Supplemental material**

## **Workflow for mapping reads to a reference**

Illumina HiSeq2500 RNA-Seq sequences available in NCBI under accession number [SRR5181508.](https://trace.ncbi.nlm.nih.gov/Traces/sra/?run=SRR5181508)

```
# downloading and converting raw files (reads)
fasta –dump SRR5181508
# downloading the GFF file of human genome
$ wget ftp://ftp.ensembl.org/pub/release -88/gtf/homo_sapiens/Homo_sapiens.GRCh38.88.gtf.gz
$ gzip −d Homo_sapiens.GRCh38.88.gtf.gz
# downloading the human chromosome 22
$ wget ftp://ftp.ensembl.org/pub/release -88/fasta/homo_sapiens/dna/Homo_sapiens.GRCh38.dna.
    chromosome . 22. fa. gz
$ gzip -d Homo_sapiens. GRCh38. dna. chromosome. 22. fa. gz
# Filtering with sickle
# se => sigle sequences; --qual-type => type of quality; --output-file +> output file;
# -q => flag designates the minimum quality; -1 => the minimum read length;
$ sickle se --fastq -file SRR5181508 . fastq --qual-type sanger --output-file
    SRR5181508_FILTERED. fastq -q 30 -l 25
# Building the hisat2 index;
# -p number of processors
$ his at 2 -build -p 4 Homo_sapiens. GRCh38. dna. chromosome. 22. fa chromosome. 22. his at 2. id x
# Mapping the filtered reads to the refrence;
# -p \implies number of processors; -q \implies input in fastq format; -S \implies output file
$ h i s a t 2 −p 2 −x chromosome . 22. h i s a t 2. id x −q SRR5181508 FILTERED. f a s t q −S SRR5181508. sam
# Analisys
# Converting formats
$ samtools view -bS SRR5181508.sam > SRR5181508.bam
# Sorting data and converting
$ samtools sort -n SRR5181508.bam SRR5181508_SORTED.sn
$ samtools view -h -o SRR5181508_SORTED. sn.sam SRR5181508.bam
# Counting reads in features
# -m => reads overlapping more than one feature; -s => strand-specific assay;
# -o output file; -a \implies skip reads with alignment quality lower than x (x = default: 10);
$ htseq-count -m intersection -nonempty -s no -a 10 SRR5181508_SORTED . sn . bam Homo_sapiens .
    GRCh38.88.gtf -o SRR5181508.count
```
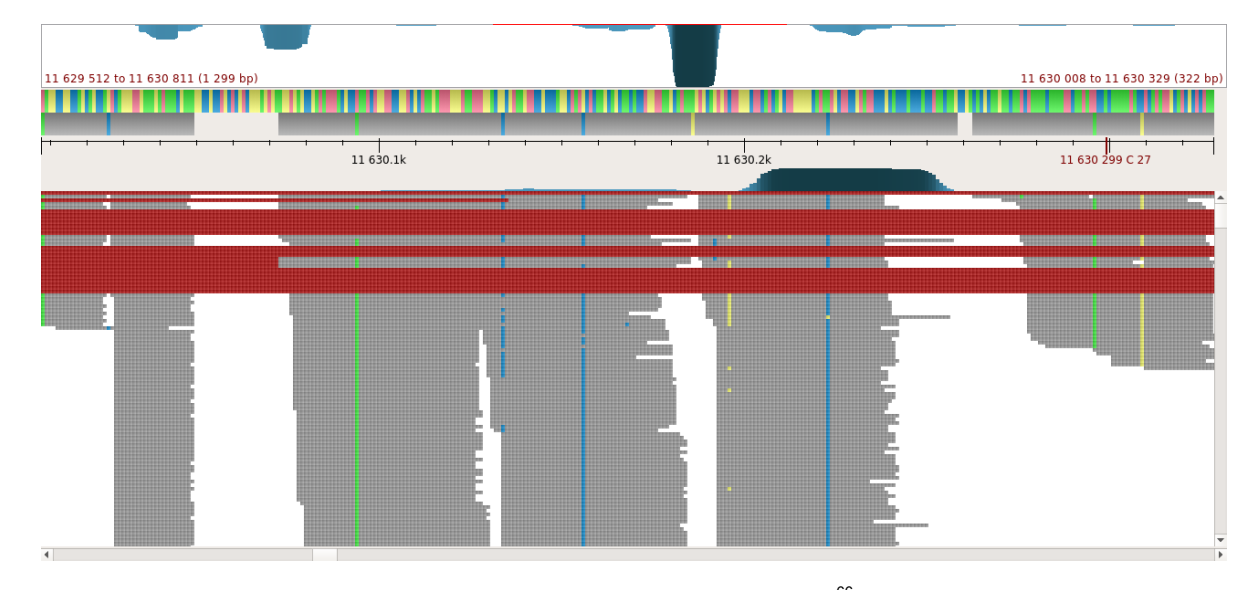

Figure 8. A partial view of the mapping results of Workflow 1 generated using Ugene<sup>66</sup>.

## **Workflow for** *de novo* **bacterial assembly**

Illumina HiSeq 2000 paired end sequences available in European Nucleotide Archive (ENA) under accession number [ERR885455](https://www.ebi.ac.uk/ena/data/view/ERR885455)

```
# download raw files (reads)
$ wget ftp://ftp.sra.ebi.ac.uk/vol1/fastq/ERR885/ERR885455/ERR8854551.fastq.gz
$ wget ftp://ftp.sra.ebi.ac.uk/voll/fastq/ERR885/ERR885455/ERR885455.2.fastq.gz
# Filtering with Trimmomatic
$ java −jar /opt/Trimmomatic −0.36/trimmomatic −0.36. jar PE −phred33 ERR8854551. fastq.
    gzERR885455<sub>-2</sub>.fastq.gz
ERR885455<sub>-1-FILTERED</sub>.fastq ERR885455<sub>-1-UNPAIRED.fastq ERR885455<sub>-2-FILTERED.fastq</sub></sub>
    ERR885455_2_UNPAIRED. fastq ILLUMINACLIP:/opt/Trimmomatic -0.36/adapters/TruSeq3-PE. fa
    : 2:30:10 LEADING:3 TRAILING:3 SLIDINGWINDOW: 4:15 MINLEN: 36 -validate Pairs
# de novo assembly with ABySS
# abyss-pe => for paired -end reads; k => size of the kmer;
# np =>number of processors (depends on mpi modules installed);
# in \Rightarrow input file for forward/reverse trimmed reads; name \Rightarrow output file prefix
$ abyss-pe in='ERR885455_1_FILTERED. fastq ERR885455_2_FILTERED. fastq ' k=28 name=
    ERR885455 KMER 28 np=4
```

```
# Statistical analisys with QUAST
$ python / opt/quast/quast.py -o ERR885455 stats ERR885455 *. fa
```
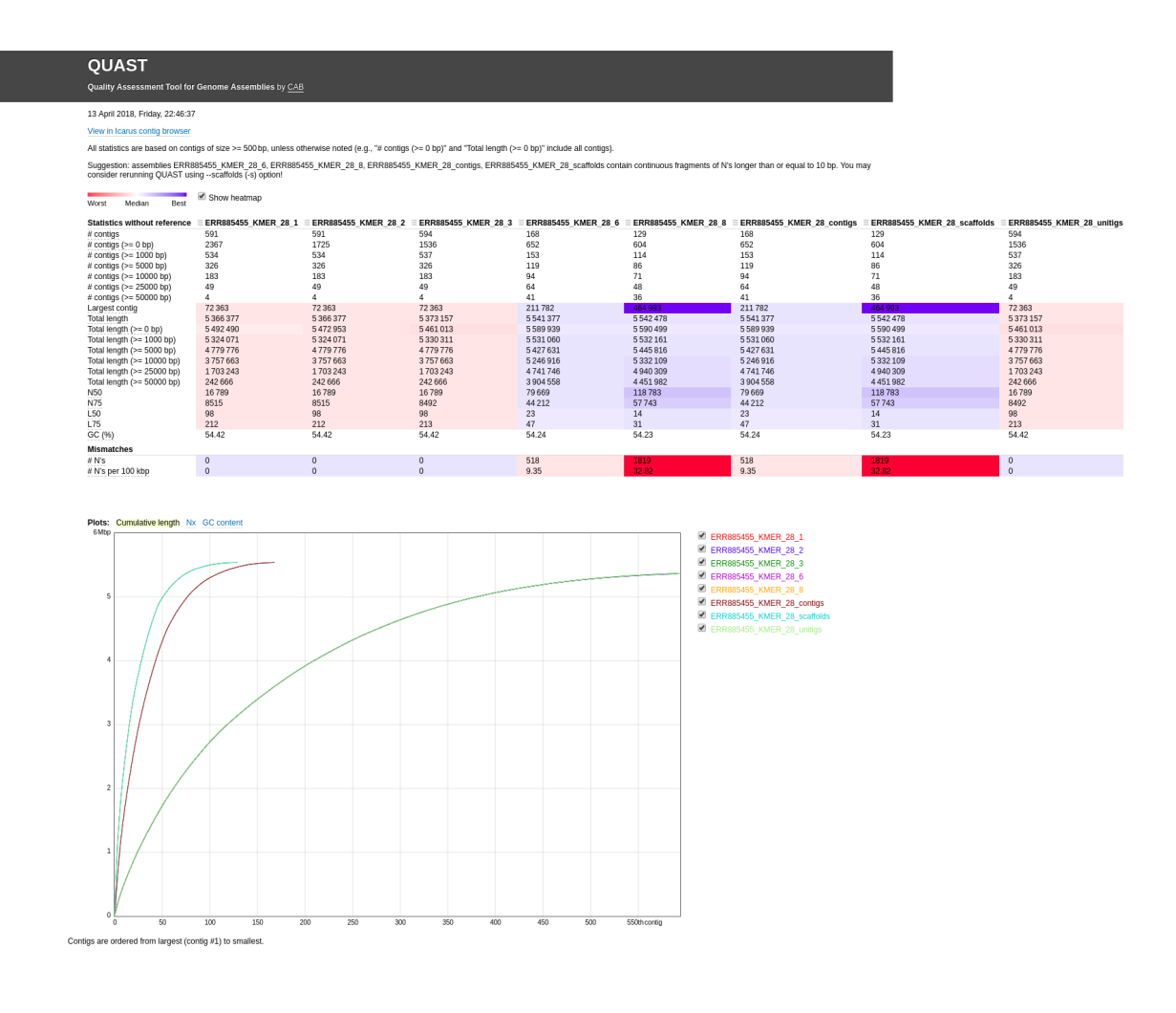

**Figure 9.** Quark stats for the assembly of *Enterobacter kobei* using a K-mer = 28.

## **Workflow for identifying bacterial drug-resistant genes**

```
# download raw files (reads)
$ fastq -dump - split -files ERR037801
# download drug resistence genes (MEGARes, doi:10.1093/nar/gkw1009)
$ wget https://megares.meglab.org/download/megares_v1.01/megares_database_v1.01.fasta
# filetring
$ java −jar Trimmomatic −0.39/trimmomatic −0.39. jar PE −phred33 ERR037801<sub>-1</sub>. fastq ERR037801<sub>-2</sub>
    .fastq ERR037801_1_FILTERED.fastq ERR037801_1_UNPAIRED.fastq ERR037801_2_FILTERED.fastq
    ERR037801_2_UNPAIRED. fastq ILLUMINACLIP: Trimmomatic -0.39/adapters/TruSeq3-PE. fa
    : 2:30:10 LEADING: 3 TRAILING: 3 SLIDINGWINDOW: 4:15 MINLEN: 36 -validate Pairs
# Assembly
$ python3 SPAdes -3.13.0 - Linux / bin / spades . py --pe1-1 ERR037801_1_FILTERED. fastq --pe1-2
   ERR037801_2_FILTERED. fastq -t 4 - careful --cov-cutoff auto -o ERR037801_assembly
# assembly stats
$ quast -5.0.2/ quast.py /home/ERR037801_assembly/contigs.fasta
# resistance genes prediction
$ glimmer3.02/bin/build-icm MEGARes < megares_database_v1.01.fasta
$ glimmer3.02/bin/glimmer3 /home/ERR037801_assembly/contigs.fasta MEGARes
    drug-resistence-genes
$ glimmer 3 . 0 2 / bin / extract /home/ERR037801_assembly/contigs . fasta drug_resistence_genes.
    predict > putative_drug_resistence_genes.fasta
# gene annotation
$ makeblastdb −dbtype nucl −in megares_database_v1.01.fasta −out MEGARes
```
\$ blastn -query putative\_drug\_resistence\_genes.fasta -evalue 10e-5 -db MEGARes -out put a tive\_drug\_resistence\_genes\_annotated.fasta